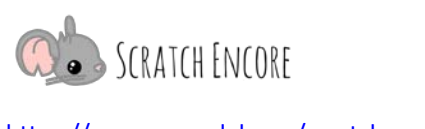

## **Ereignisse erforschen: Gaming TIPP-SEE Arbeitsblatt**

**Zielsetzung:** Heute werde ich TIPP-FEE verwenden, um ein Scratch-Projekt zu erkunden. **Scratch Link:** Ereignisse: Rennen im Weltraum (<https://scratch.mit.edu/projects/963295133>)

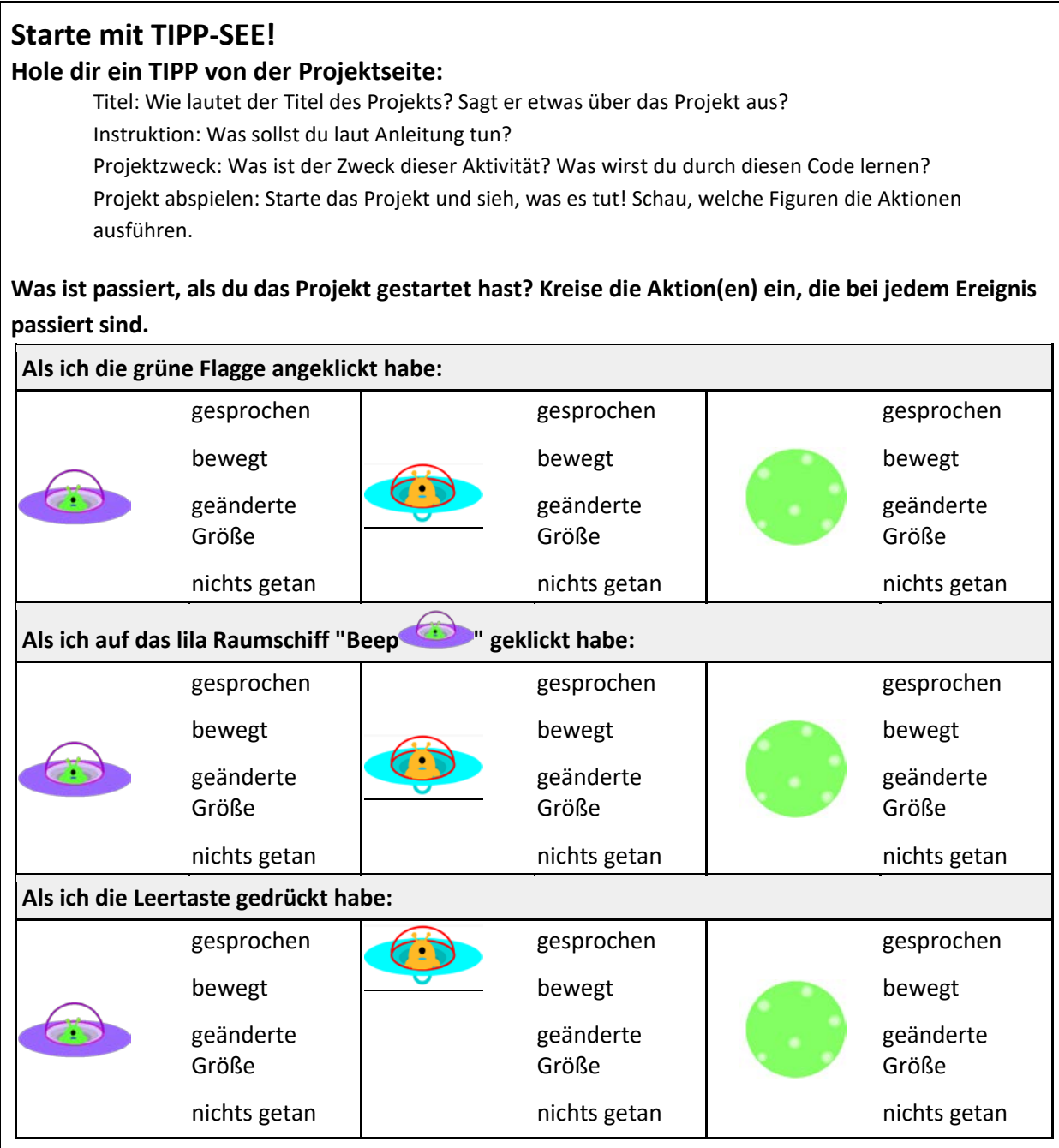

Übersetzt und bearbeitet von Peer Stechert (Stand: 08.02.24) <https://berufsinformatik.de/scratch/>

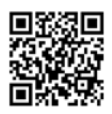

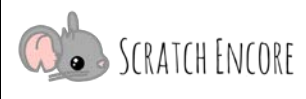

<https://www.canonlab.org/scratch-encore>

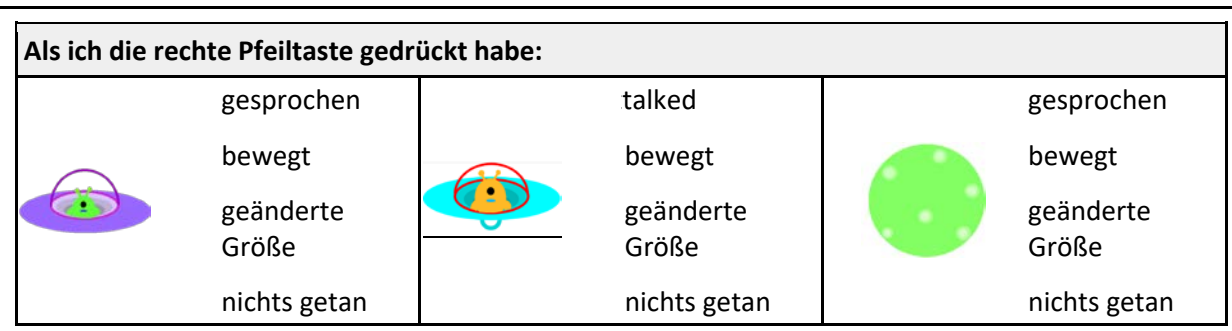

## **Schau hinein:**

Notiere für jede **Figur** die Anzahl der Kostüme und kreise die **Ereignisse** ein, die Skripte haben.

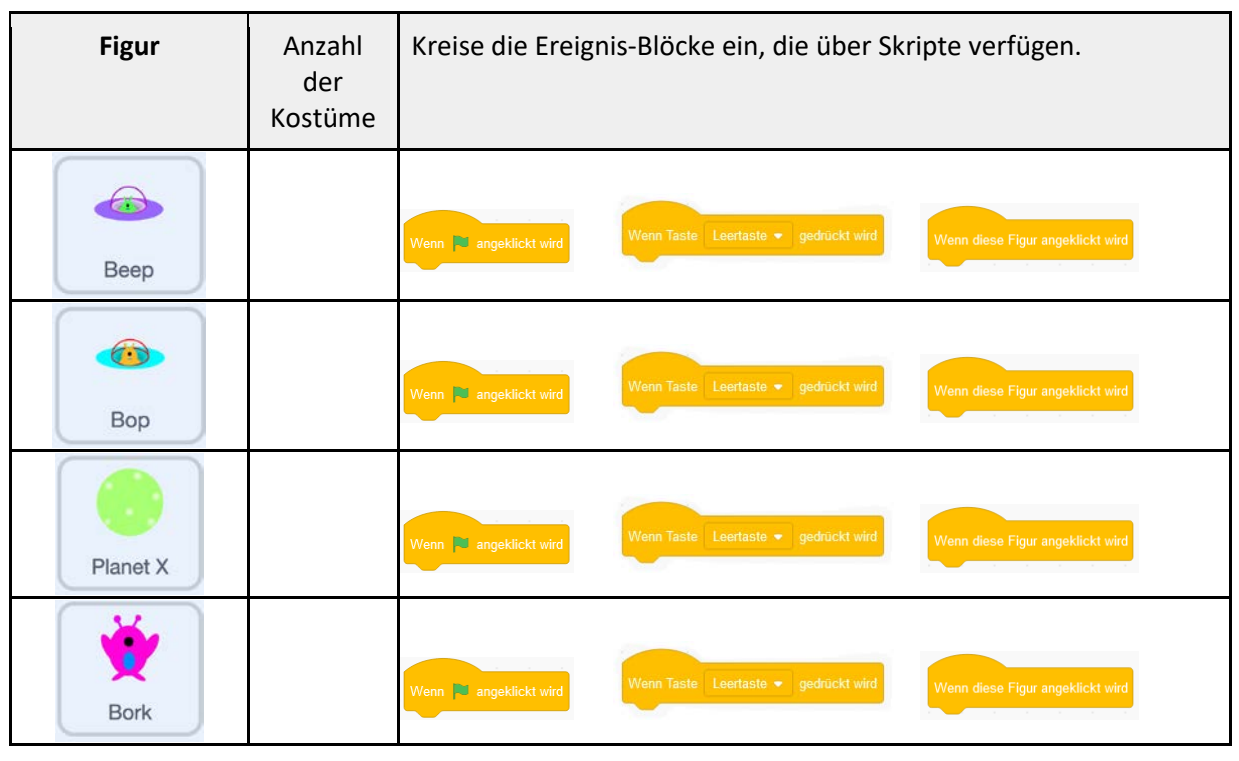

## **Erkunde das Projekt!**

**Klicke auf die lila Raumschiff-Figur "Beep", nimm die Änderungen vor, spiele das Projekt ab, klicke auf "Beep" und beobachte, was passiert. Markiere die richtigen Antworten:**

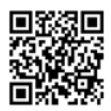

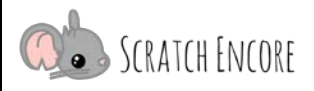

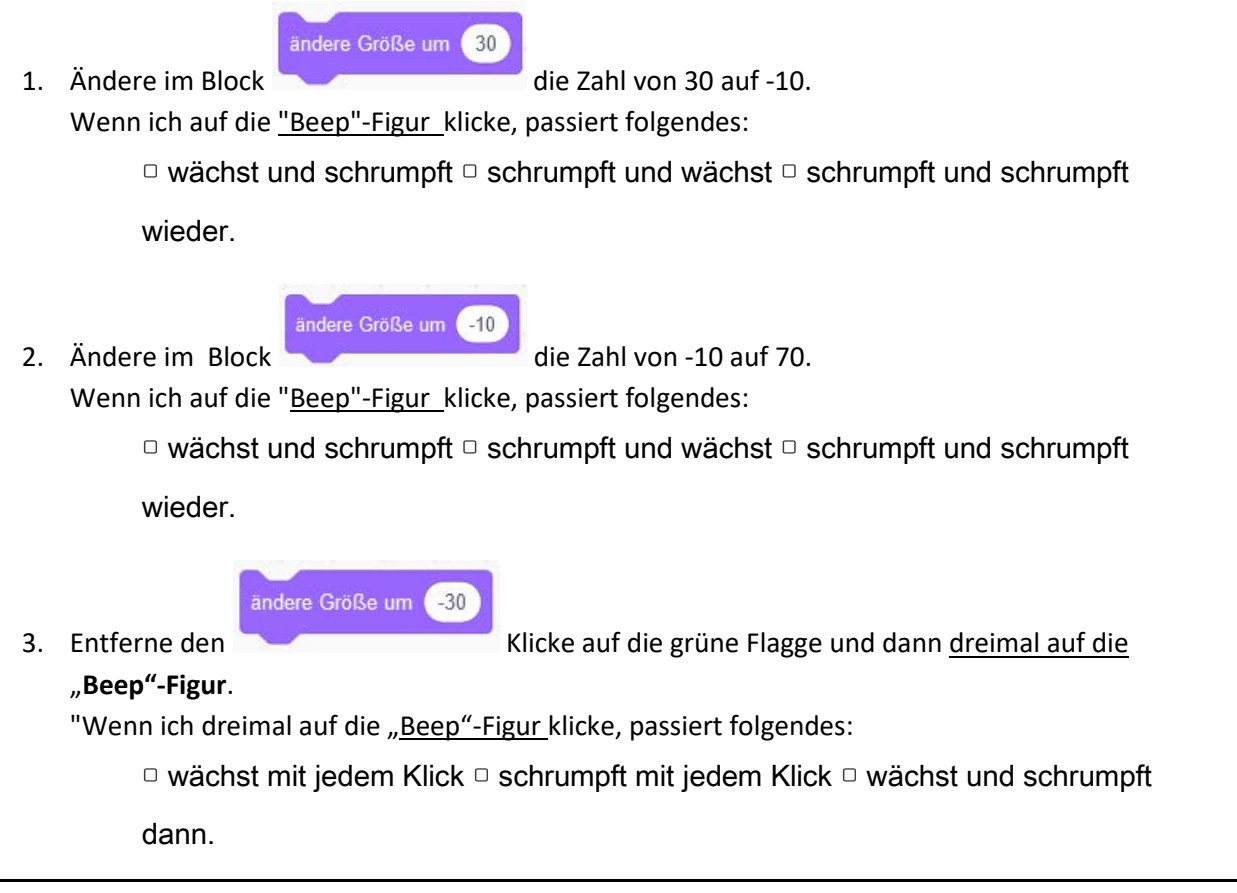

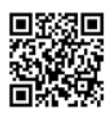